# **IBM COGNOS CLINICAL TRIAL RESOURCE PLANNING PERFORMANCE BLUEPRINT**

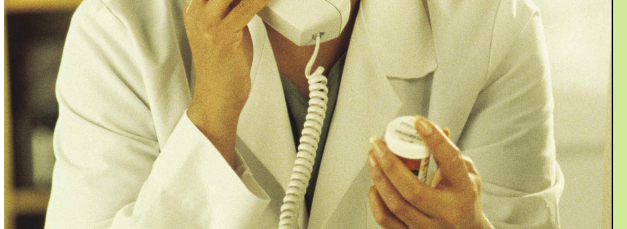

**A WEB-BASED PERFORMANCE MANAGEMENT APPLICATION**

**IMPLEMENTATION GUIDE**

**COGNOS | INNOVATION CENTER** for Performance Management<sup>TM</sup>

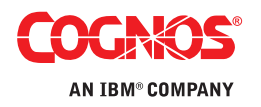

## **INTRODUCTION**

*This implementation guide demonstrates the design and functionality of the* **IBM Cognos Clinical Trial Resource Planning Performance Blueprint***, a Web-based planning and reporting process model using IBM Cognos 8 Planning and IBM Cognos 8 Business Intelligence. It provides immediate insight into both the short- and long-term staffing requirements and costs for a successful clinical trial.*

*This* **Clinical Trial Resource Planning Blueprint** *can be used to manage the full-time, part-time and outsourced staff resources and costs of a company's clinical trial program. Utilizing the IBM Cognos 8 suite of performance management products, this* **Blueprint** *provides out-of-the box functionality including dashboards, analytical reports, and a pre-configured data model to facilitate rapid time-to-value.*

*Customers benefit from proven practices in model design that greatly reduce investment in implementation time and resources, and can focus on applying the technology to solve business probdesign.*

*Key aspects of the* **Blueprint** *model's operation are explained, followed by a section-by-section explanation of function, purpose, and operation. Users should have a basic understanding of the IBM Cognos 8 Planning Analyst and Contributor tools.*

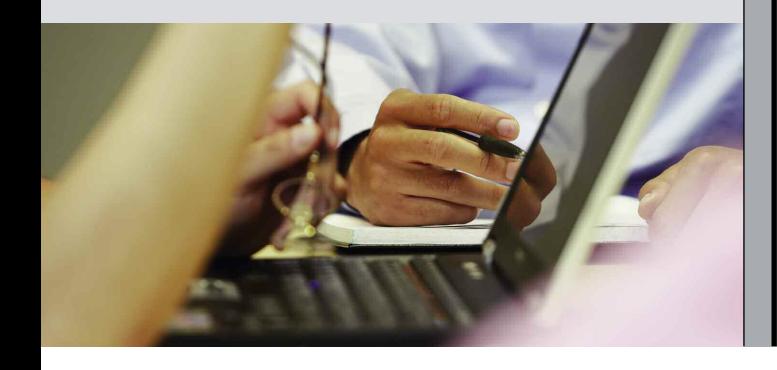

#### **CLINICAL TRIAL RESOURCE PLANNING**

Increasing budget pressures and growing study design complexity have heightened the need for robust budgeting and forecasting capabilities for clinical trial resource management.

Today resource planning models are often maintained in spreadsheet systems—an approach that is error-prone and inflexible for rapid, accurate clinical trial resource planning. Since information cannot be easily shared and consolidated with other financial forecast or budget data, different departments find themselves with conflicting numbers, and precious time is spent debating, reconciling and re-keying data between systems.

Dedicated clinical trials management systems (CTMS) often lack robust forecasting functionality, since they are focused on transaction recording, rather than activity-based forecasting or scenario modeling—both essential for financial and resource management functions. Forecasting with CTMS presents a number of other challenges:

- Inability to link-in and update the plan based on actual spending.
- Difficult integration with other financial forecasts to present a consolidated view of the overall department.
- Finance requirements such as accounting periods and foreign exchange rates not well supported.

The *IBM Cognos Clinical Trial Resource Planning Performance Blueprint* addresses these concerns. It is one of a suite of IBM Cognos performance management solutions that help clinical trial project managers with the complex process of managing people, budgets and patients.

### **THE IBM COGNOS CLINICAL TRIAL RESOURCE PLANNING PERFORMANCE BLUEPRINT**

This implementation guide demonstrates the design and functionality of the *IBM Cognos Clinical Trial Resource Planning Performance Blueprint*.

Key aspects of the *Blueprint* model's operation are explained, followed by a section-by-section explanation of function, purpose and operation. Users should have a basic understanding of the IBM Cognos 8 Planning Analyst and Contributor tools.

Since clinical trial project managers need critical data readily available, the *Blueprint* presents information as a customized array of reports. The screenshot below is a dashboard illustrating a range of charts relevant to a project manager. From this dashboard, the manager can access the full range of relevant reports, analyses, and plans.

The dashboard, shown below, provides a snapshot view that serves as the starting point for a clinical trial project manager. The sections of this dashboard (clockwise from top left) are: **1)** Project Cost Summary monitor; **2)** a report on Project Progress; and **3)** Utilization, in this case showing CRA Line Managers in Europe. A list of detailed reports, customized to the user, are available on the lower right portion of the screen.

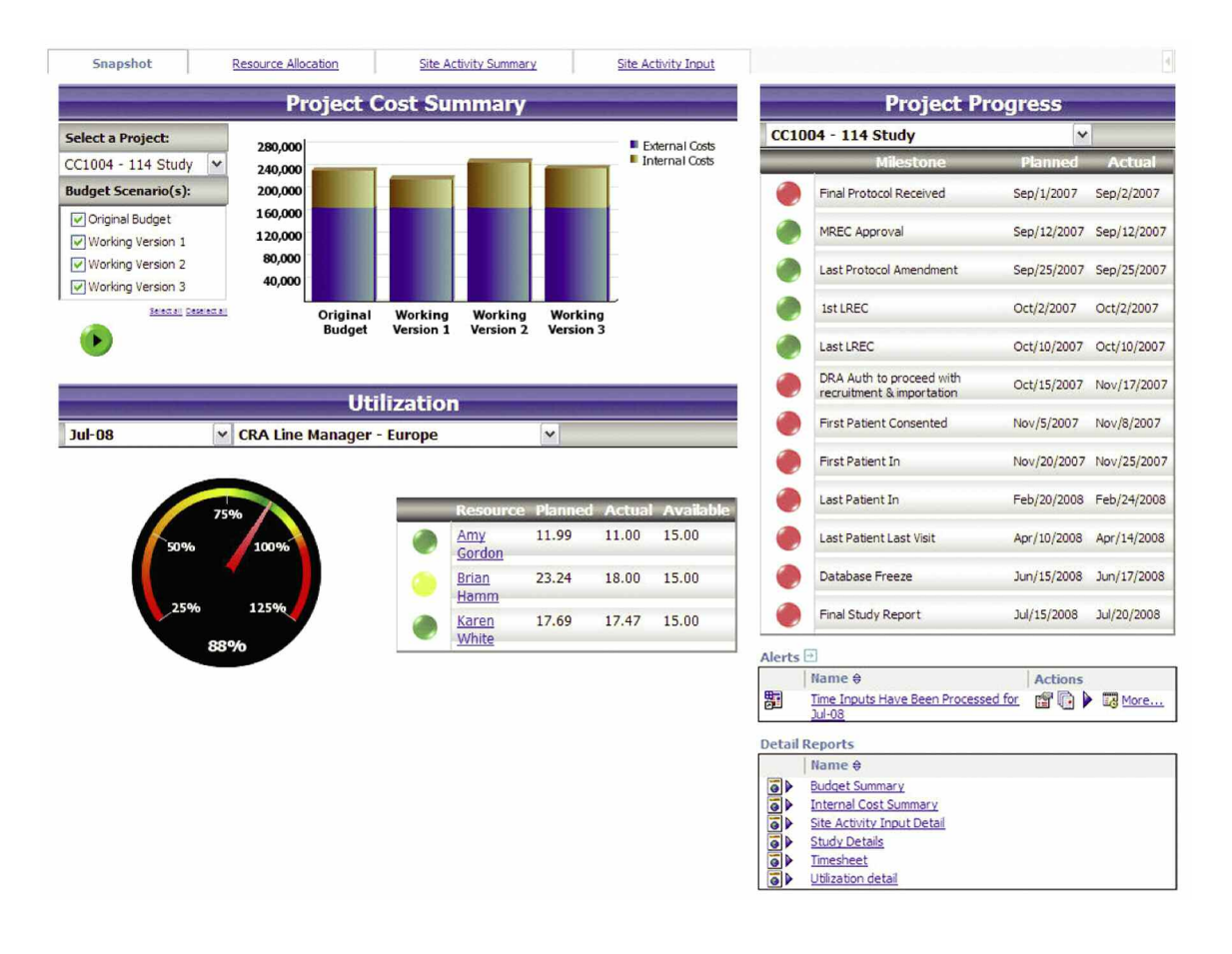

#### **MODEL OVERVIEW**

There are two components to the *Clinical Trials Resource Planning Blueprint*. They are the **Project Budgeting** module, where the forecast for the trial is created and resources are assigned to work on that trial; and the **Timesheet** module, where the resources are able to enter their Actual time worked and these Actuals are then compared to the forecast and target chargeable hours for that employee. The timesheet module can be bypassed and data loaded from existing time reporting systems, if desired.

Let's start by going through the forecasting process for the Project Budgeting component. The Project Budgeting input is assigned by study, as can be seen in the contribution hierarchy below. A forecast reviewer can see the consolidated results of all clinical trials or drill down and look into specific detail for individual clinical trials. Reviewers can see the workflow status of each clinical trial. As co-owners of that information, they can also make edits, if required. All workflow status changes, data consolidations and aggregations occur in real time, allowing for frequent planning iterations.

Before a user enters data, the state of the plan is  $\bigcirc$  Not **Started**. Once a user saves a plan, the state becomes **Work** in Progress and remains accessible for further editing. When a user submits an item, the plan is **Locked**, and permits no further changes. The Locked state indicates that the plan is ready for review. A reviewer can see a plan in any state, but can only reject a Locked item. When a reviewer rejects a Locked plan, the plan returns to a state of Work in Progress, which means it is again editable.

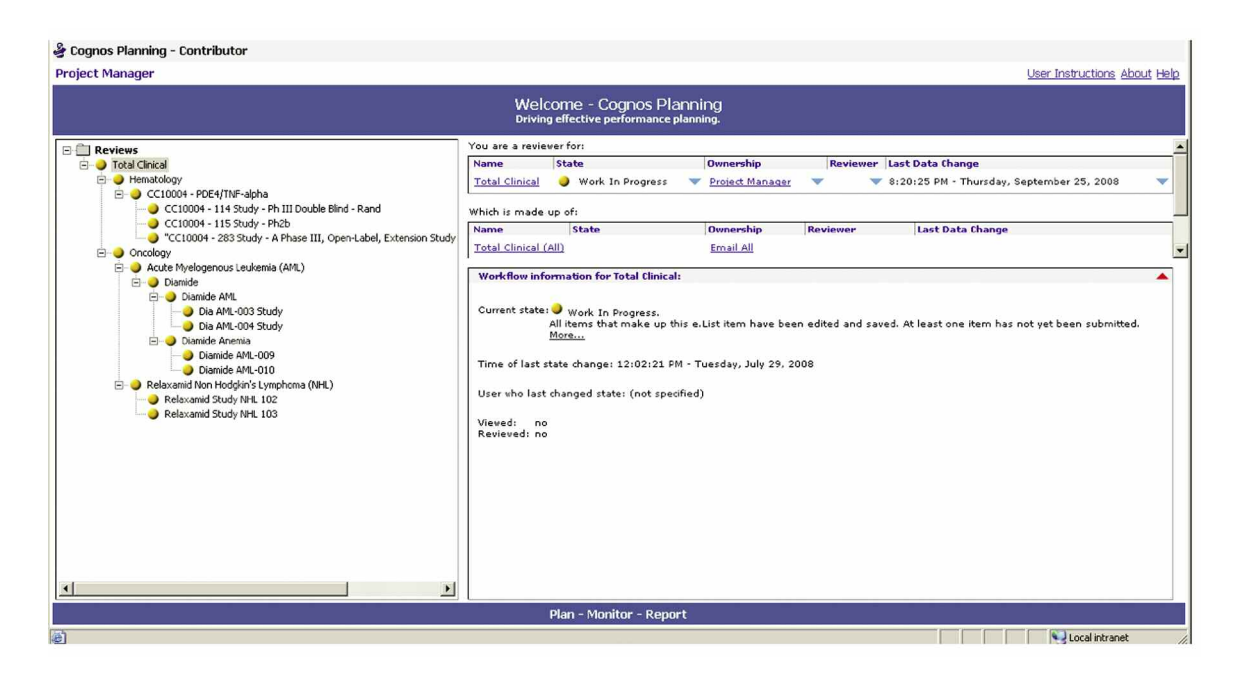

## **Project Budgeting Module**

The first tab in this module is the Study Details tab. It holds various information about the study, including Study Type (low, medium or high), which drives the number of predicted hours per task for the study. This tab also holds start and end dates for each phase of the trial, and these dates drive the allocation of cost and hours for each task across the appropriate months for that phase of the trial. The Study Details tab also includes inputs for percentages of expenses and hours that should be allocated to each region.

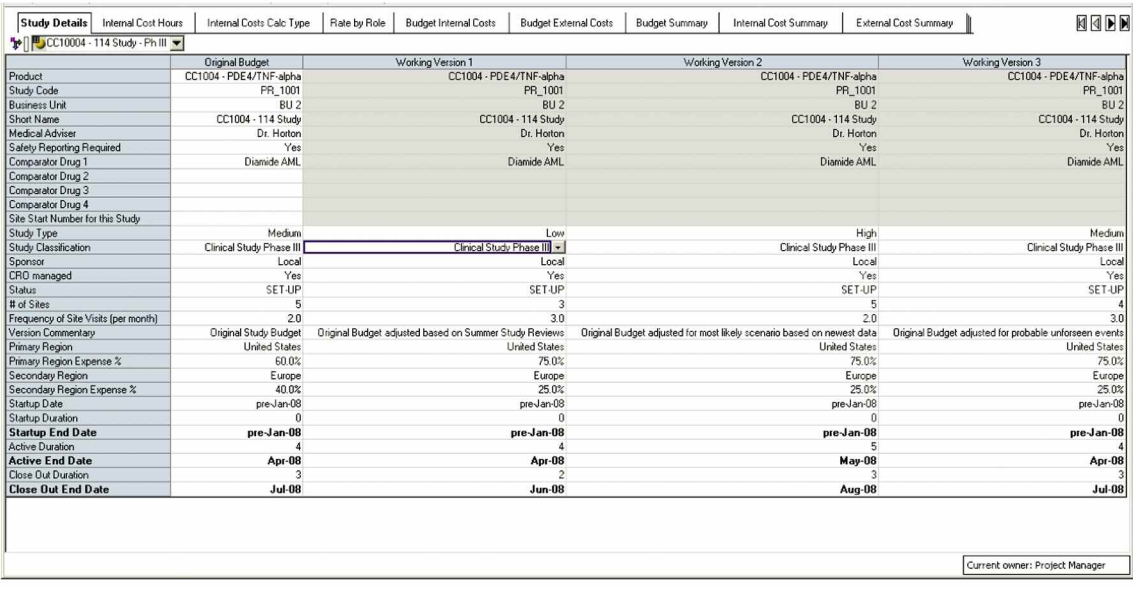

Next is the Internal Cost Hours tab. This is an assumption tab and is pre-populated by the administrator; no input is required. This tab holds the assumptions for how many hours will be needed to complete each task for the three different study types—low, medium and high.

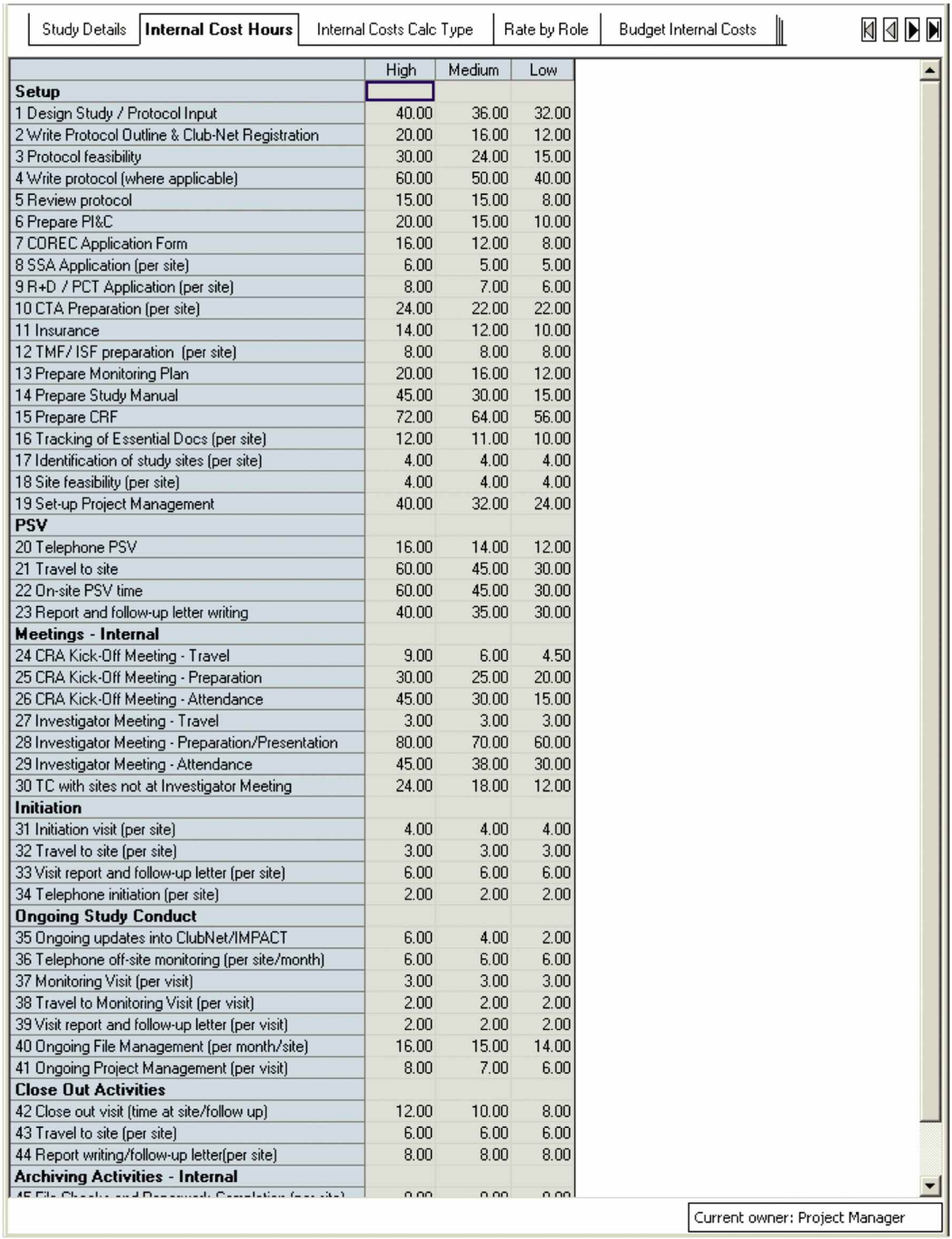

Likewise, the Internal Costs Calc Type is an assumption tab and requires no user input. This holds information for how each task should be calculated. Fields include Calculation Type (hourly, per site, or per visit), Task Performed By: (CPL, CPA, CRA, or IMP/Archivist), Project Phase (Start Up, Active or Close Out), Fixed/Spread Assumption and Month for Fixed Assumption.

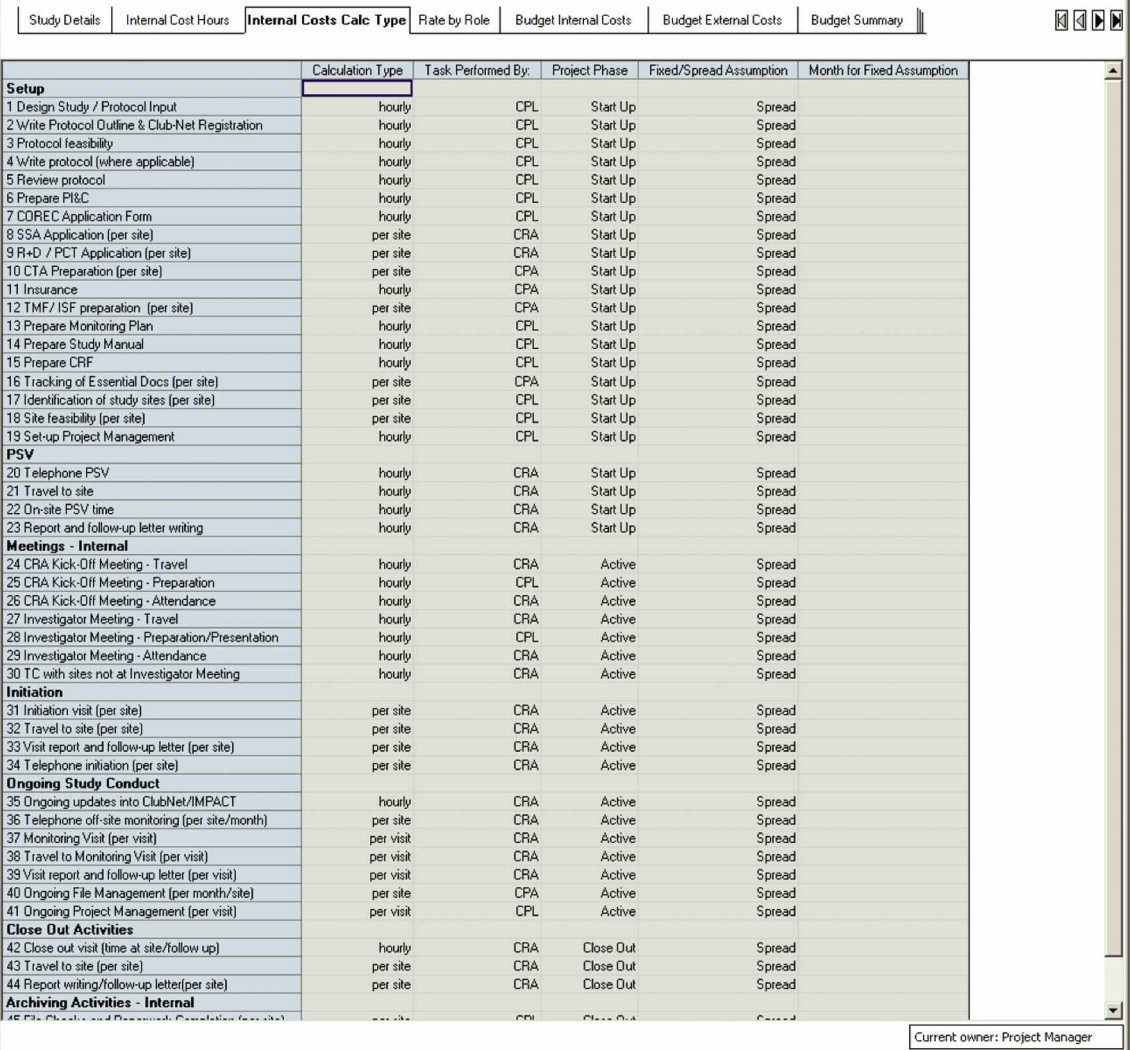

In the next tab, Rate by Role, the Project Manager begins to enter data on the hourly rate for each type of employee, which will be used to calculate the cost of performing each task. These rates can vary by geography and by currency as needed.

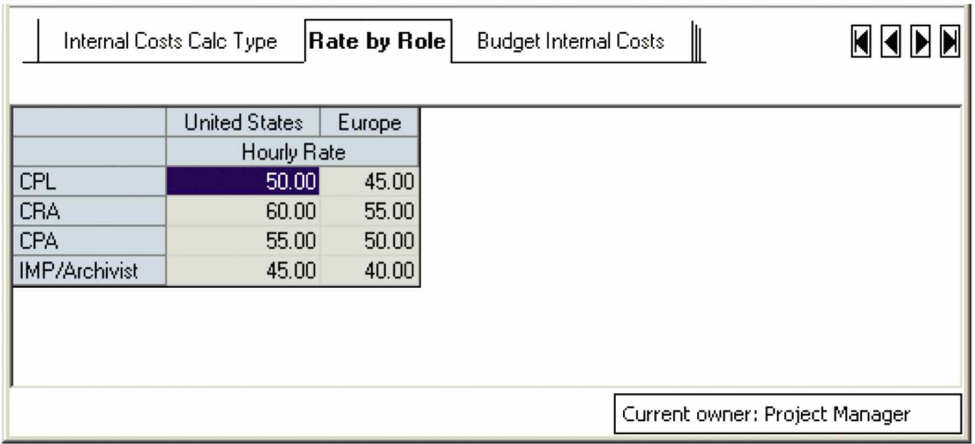

After assigning internal rates and hours for the staff resources, we can start building the detailed budget in the Budget Internal Costs tab. All of the previous tabs' inputs are combined here to calculate the hours and costs by task. Overrides are available for the fixed/spread assumption, month for fixed, month to start spread, spread duration and hours.

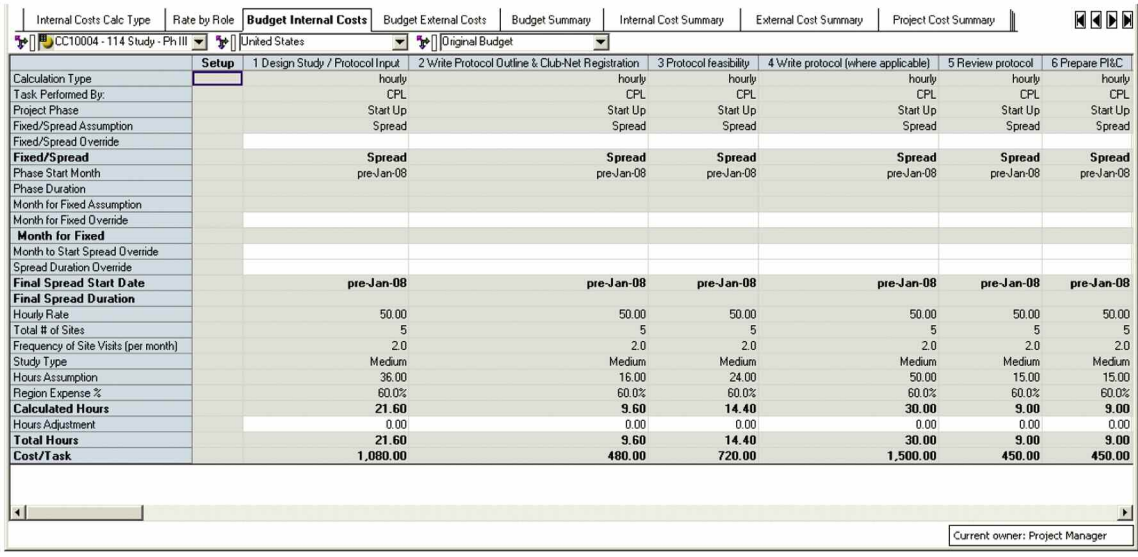

A similar process is applied in the Budget External Costs tab, where the user is asked to input a cost per unit and number of units for each type of external cost.

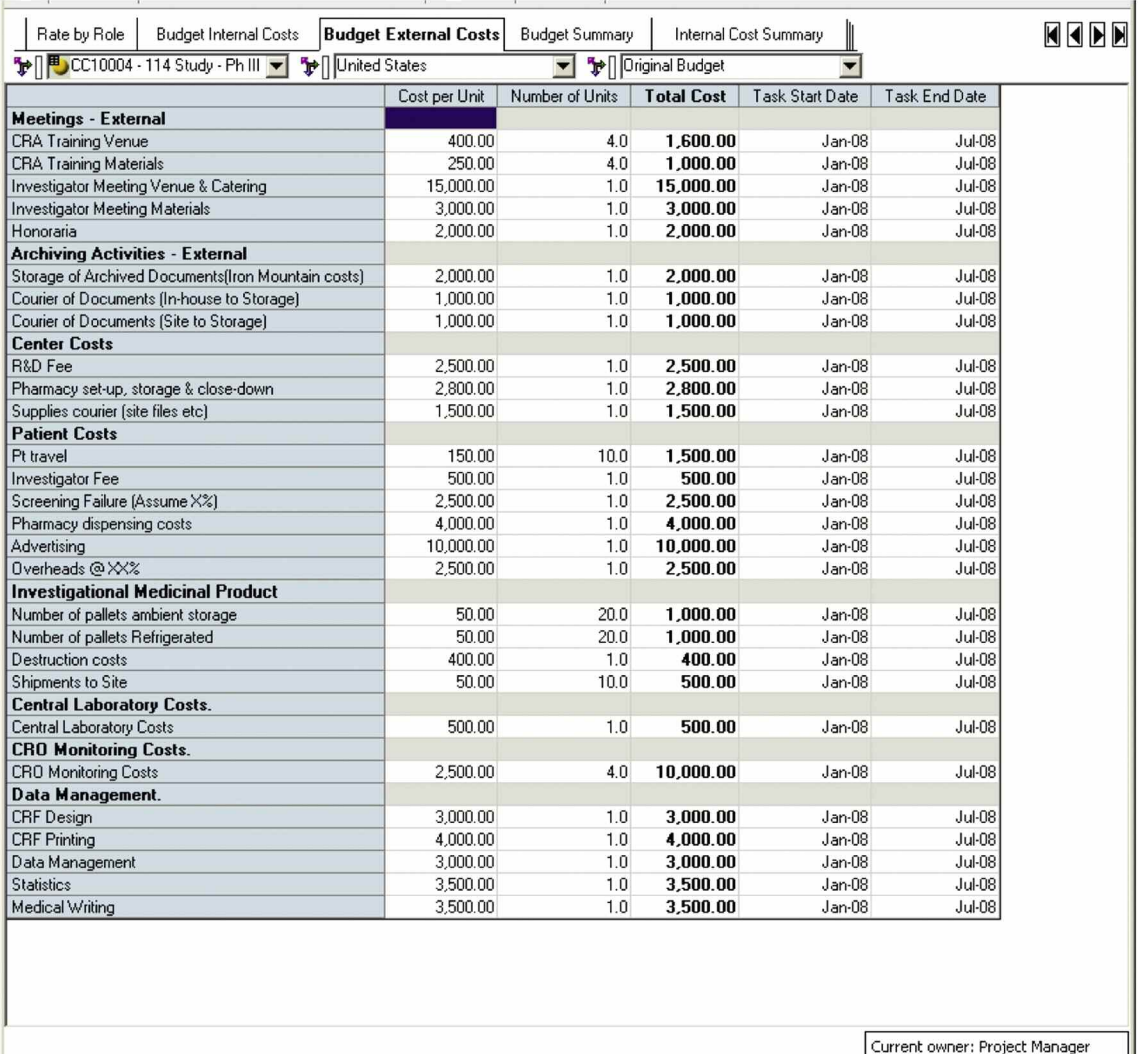

Current owner: Project Manager

The Budget Summary tab shows a summary-level view of internal and external costs for each of the forecast versions.

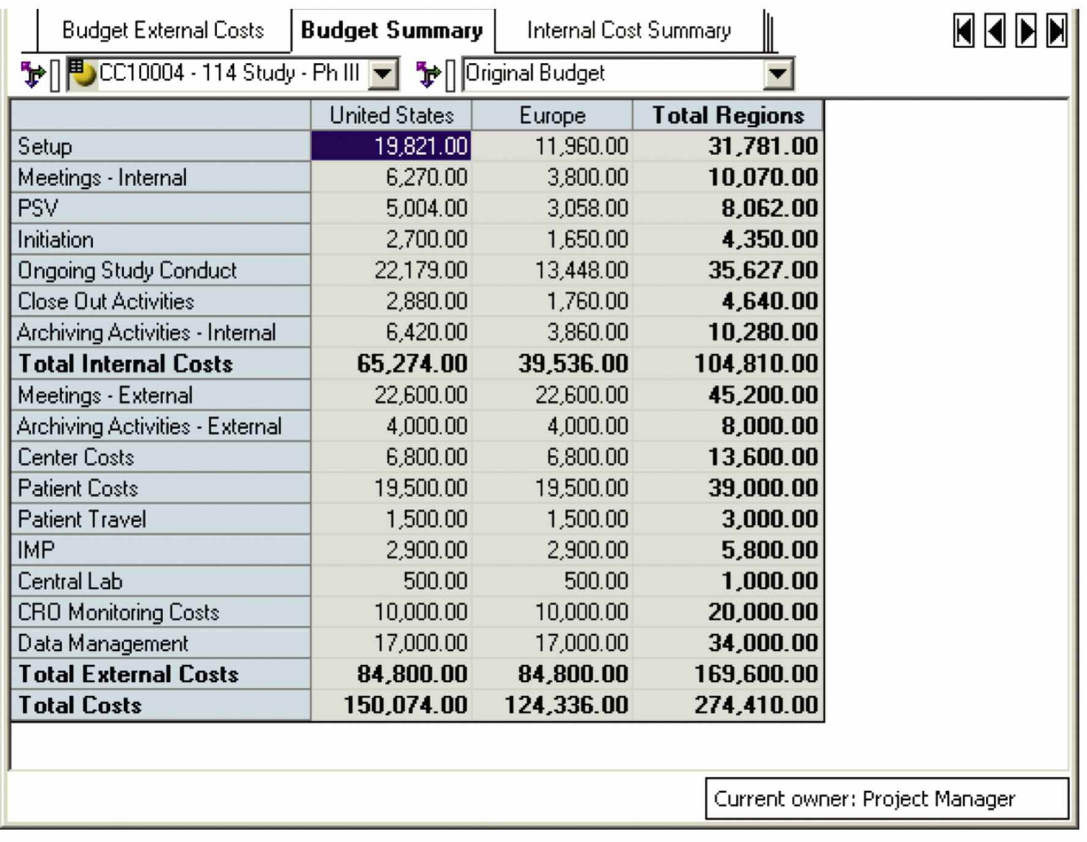

The Internal Cost Summary calculates monthly cost and days for all internal costs by project phase, task, region and version.

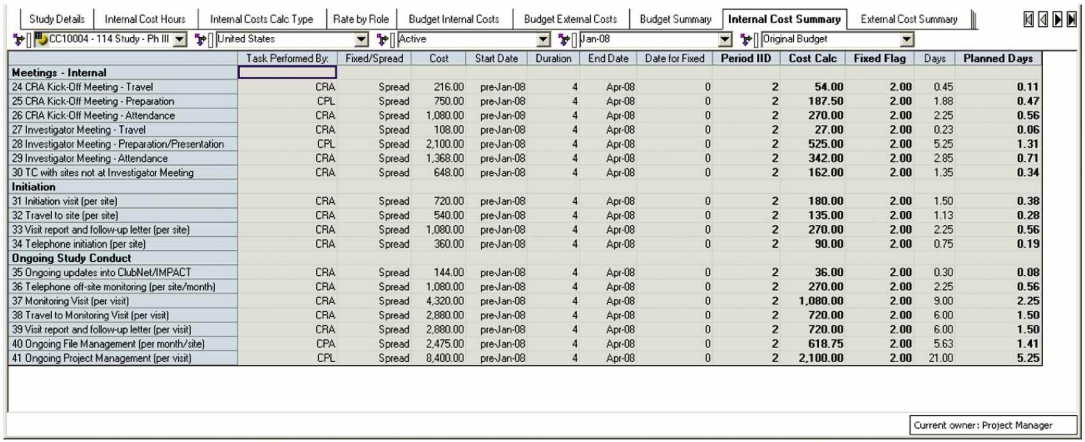

Similarly, the External Cost Summary calculates monthly costs and days for all external costs by project phase, task, region and version.

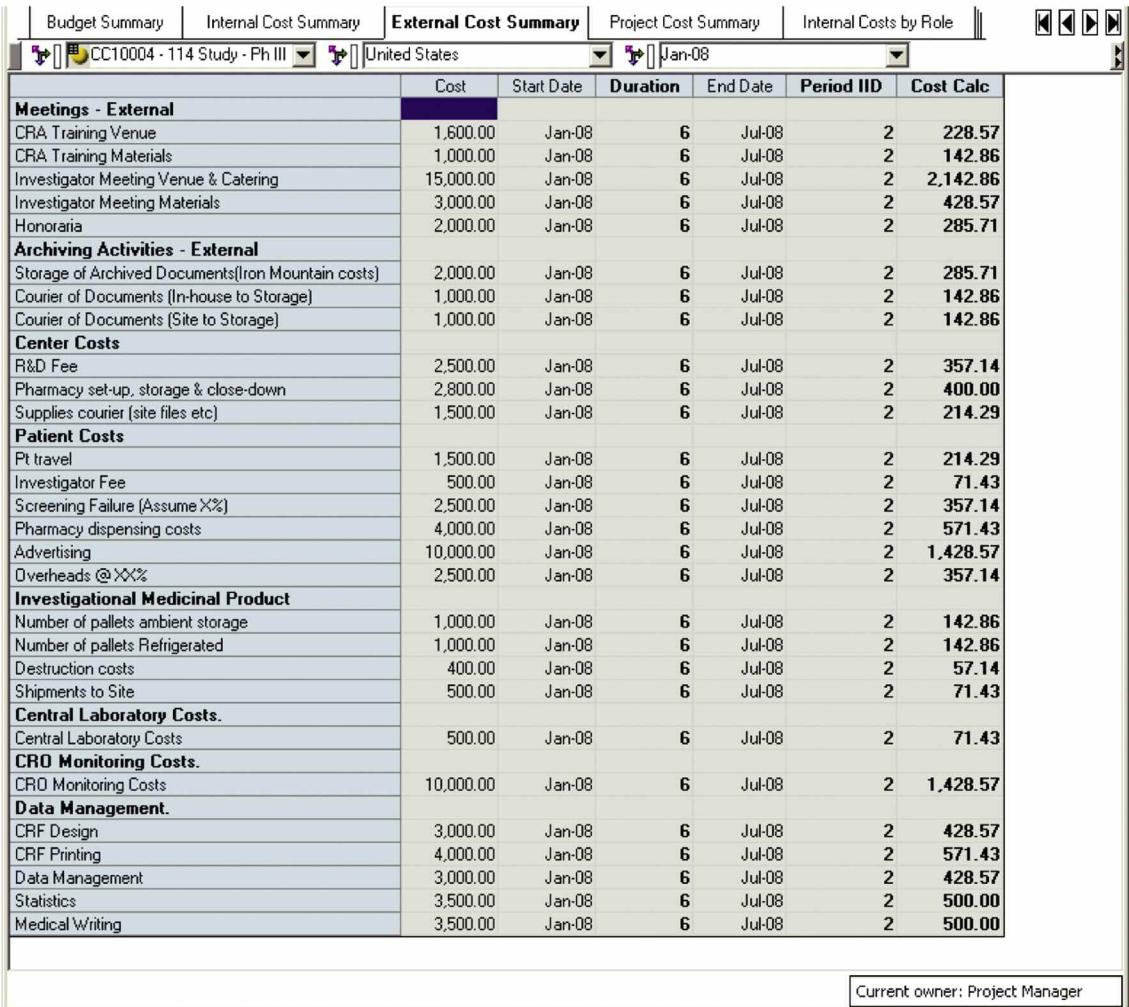

The Project Cost Summary provides a view of the monthly projected costs by task and region.

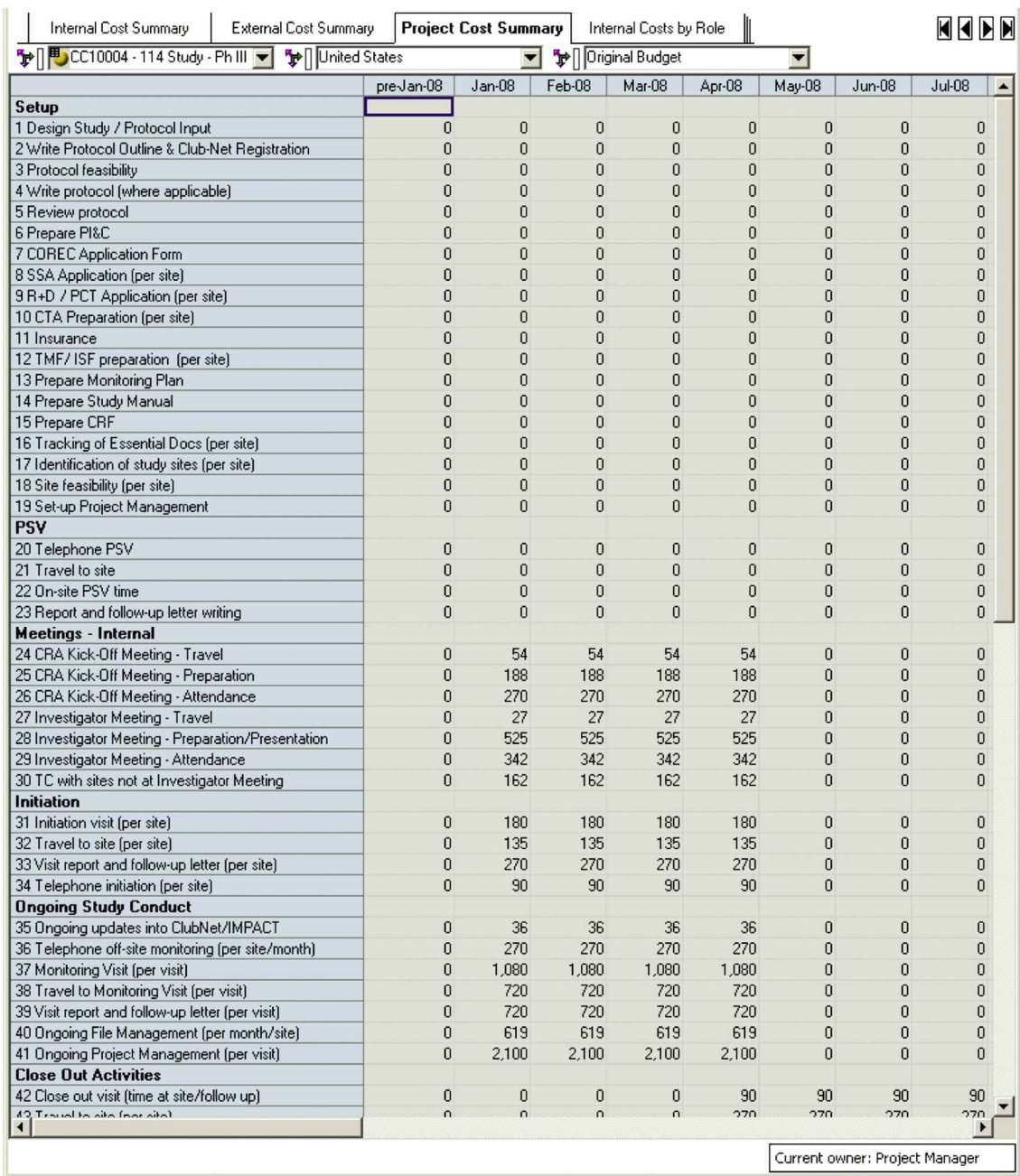

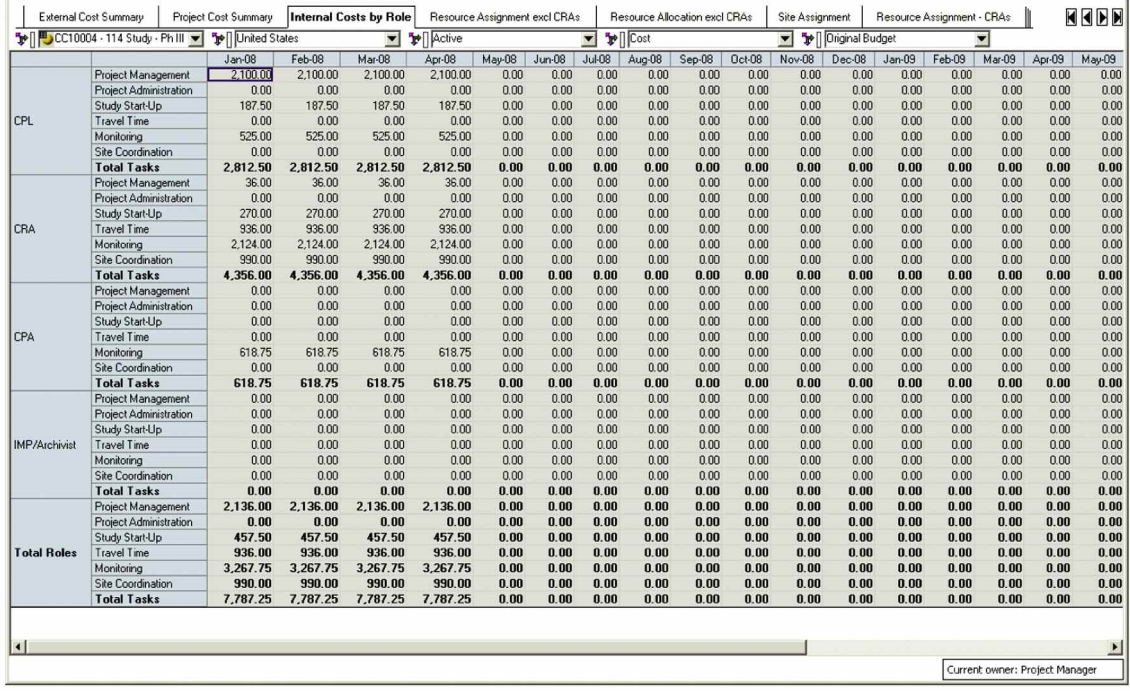

The Internal Cost by Role tab shows a view by resource type of the activities that are predicted for each month.

The Resource Assignment excl CRAs tab lets the user define which employees are assigned to the different project roles by month and region. Up to two people may be assigned to each role for a given month and region. CRAs are the only employee type that does not show up here, since the CRAs are assigned later in the model to the specific sites they will be responsible for.

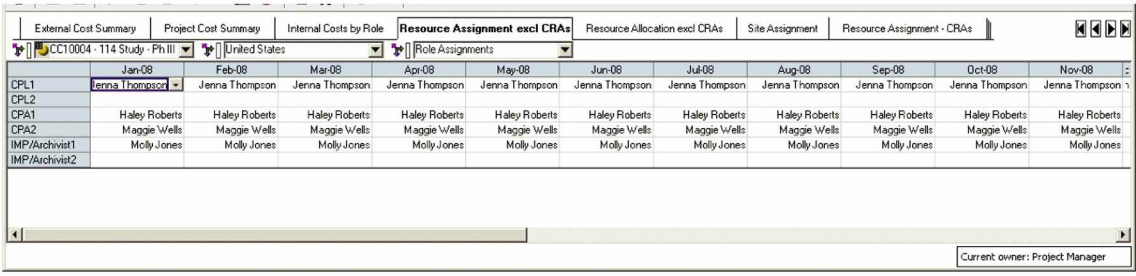

Next, the Resource Allocation excl CRAs tab allocates cost and hours to individual employees based on the roles they were assigned and the activities that are predicted that month for that particular role. By default, if two employees are assigned to a given role, each will be allocated 50% of the cost and hours for the role. The user can override that 50% split and, for example, assign one employee 75% and the other 25% of the cost and hours related to their role.

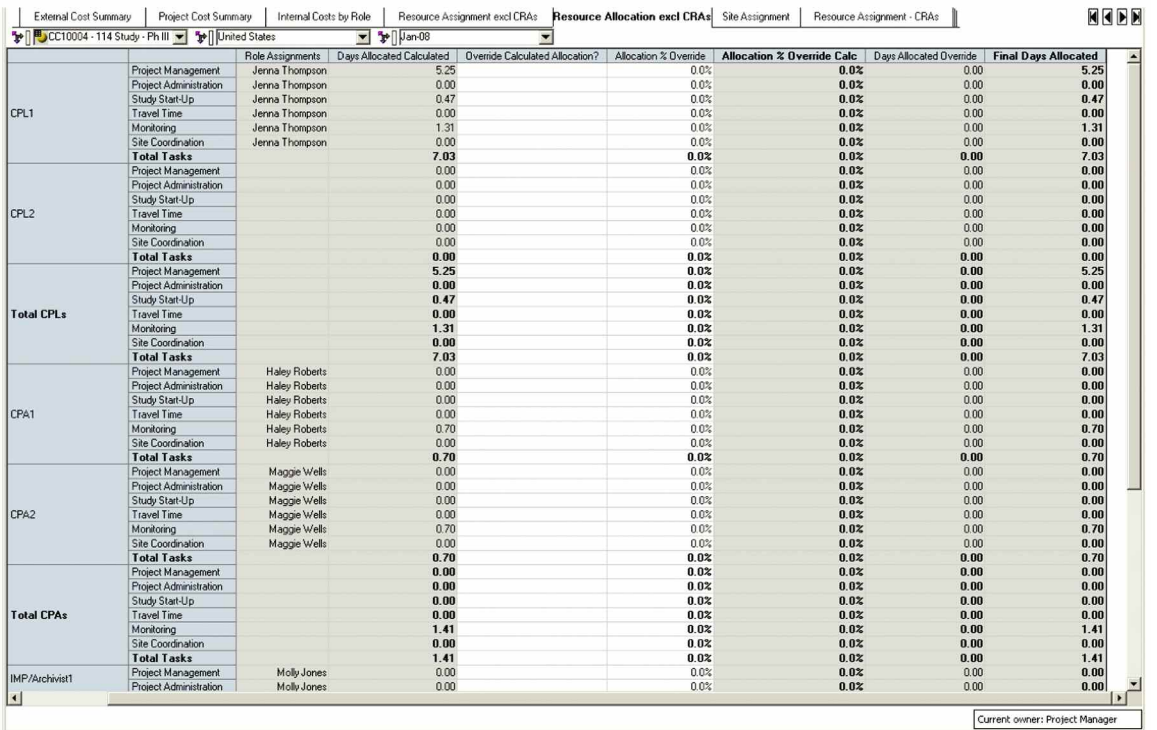

In the Site Assignment tab, the user has to populate the investigator and town for each site that will be used for the study.

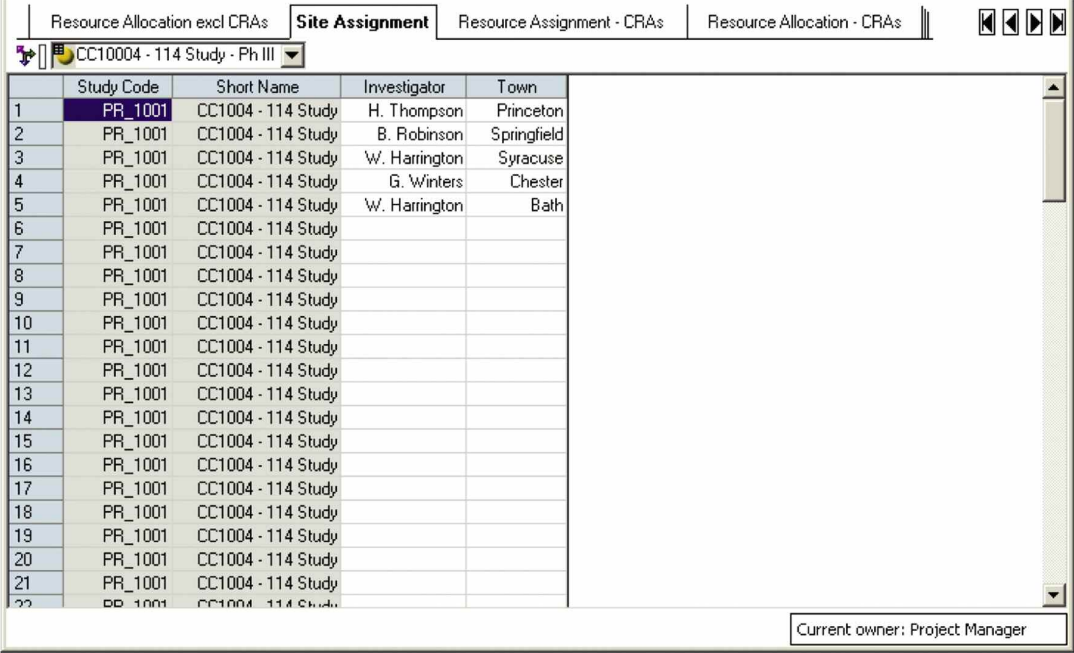

Now we come to the Resource Assignment – CRAs tab, where the user has to populate the center status and the CRA assigned to that site for each month of the study.

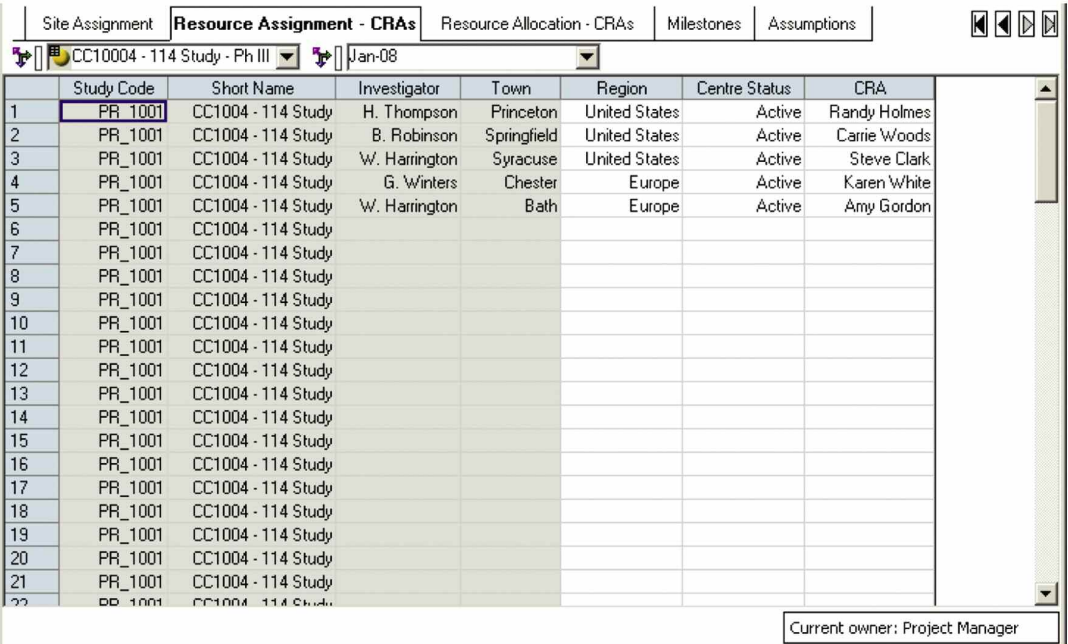

In the next tab, Resource Allocation – CRAs, the predicted days required of each CRA are calculated by month, site and region. This data will then feed into the Timesheet module, if that module is used, in order to calculate predicted vs. actual days and target chargeable time for each CRA.

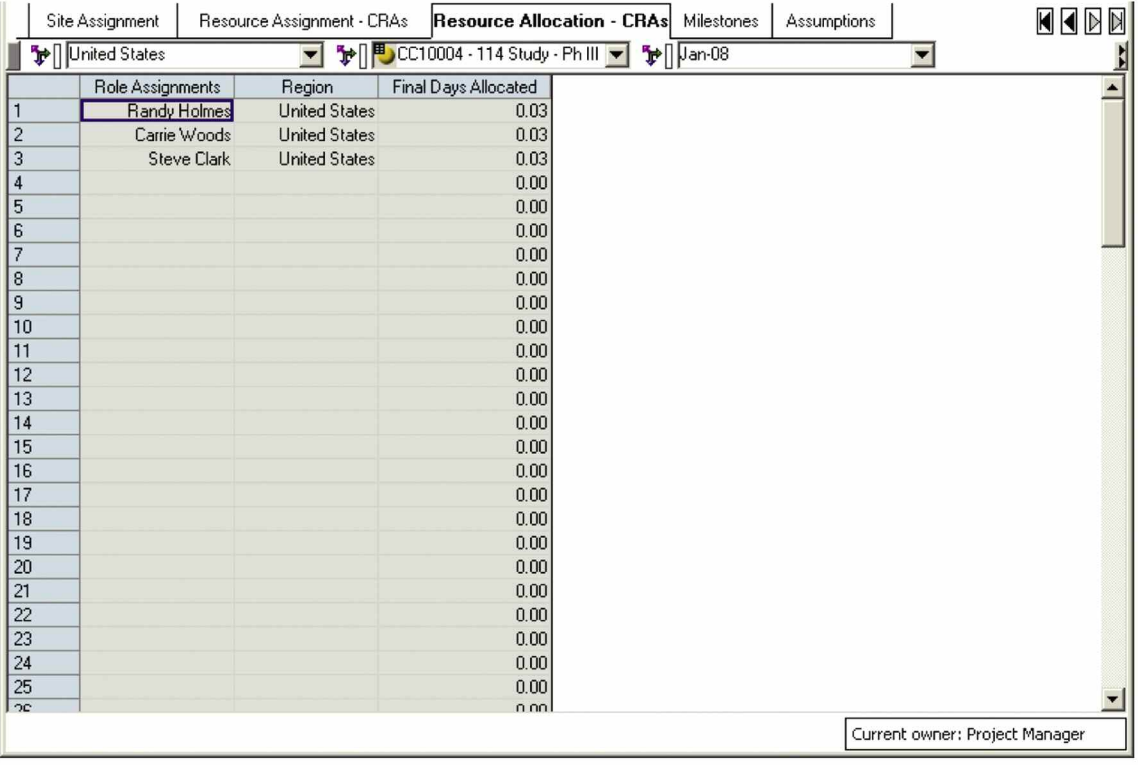

The next tab is Milestones, where the user is able to enter date information on the various milestones that occur during a study.

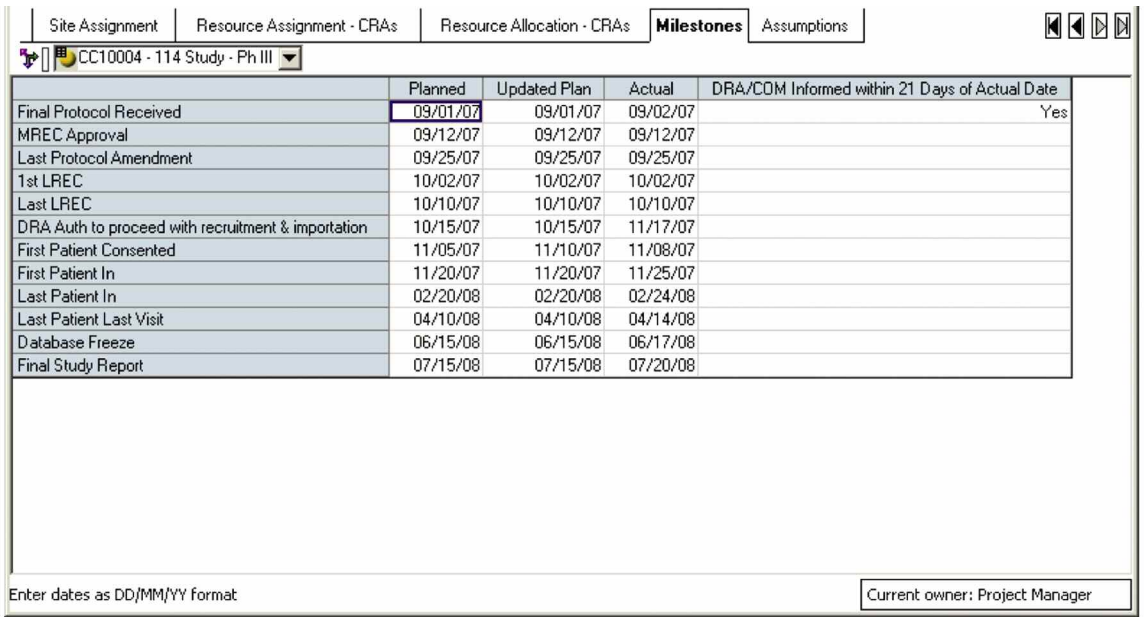

The final tab in the Project Budgeting application is Assumptions, which holds the assumed number of working hours per day for each region and the forecast version that is being used for the resource allocation calculations. The administrator is able to adjust these assumptions as necessary.

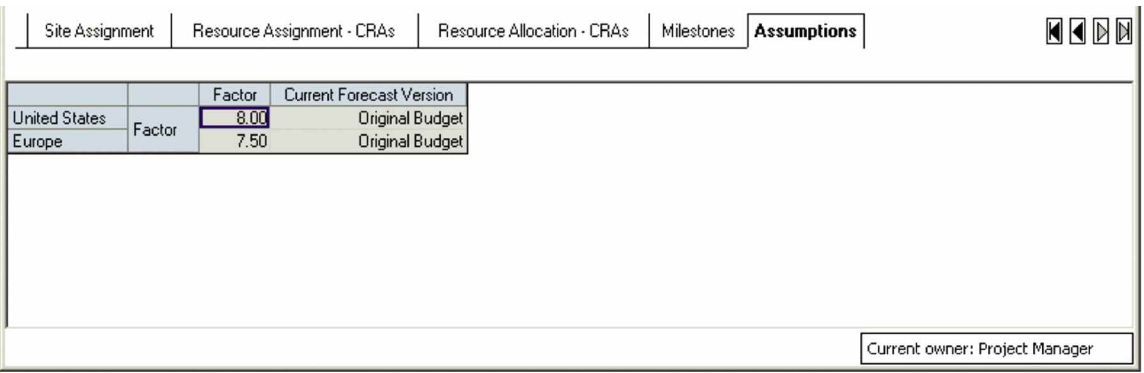

This concludes the description of the tabs in the Project Budgeting module. There are several links that populate the Timesheet module, if used, with the appropriate data from the Project Budgeting module. They are described in detail in the Setup document provided with the data model download.

Now let's turn to the Timesheet module. As noted, the timesheet module can be bypassed and data loaded from existing time reporting systems. In addition, the *Blueprint* enables additional scenario modeling capabilities where necessary.

## **Timesheet Module**

Access to the Timesheet module is assigned by employee. Each employee is responsible for populating a timesheet with actual time worked against projects and tasks on a regular basis. This input is then compared against calculated projections that are fed in from the Project Budgeting module. The employee submissions roll up to line manager and then operations manager reviews by region.

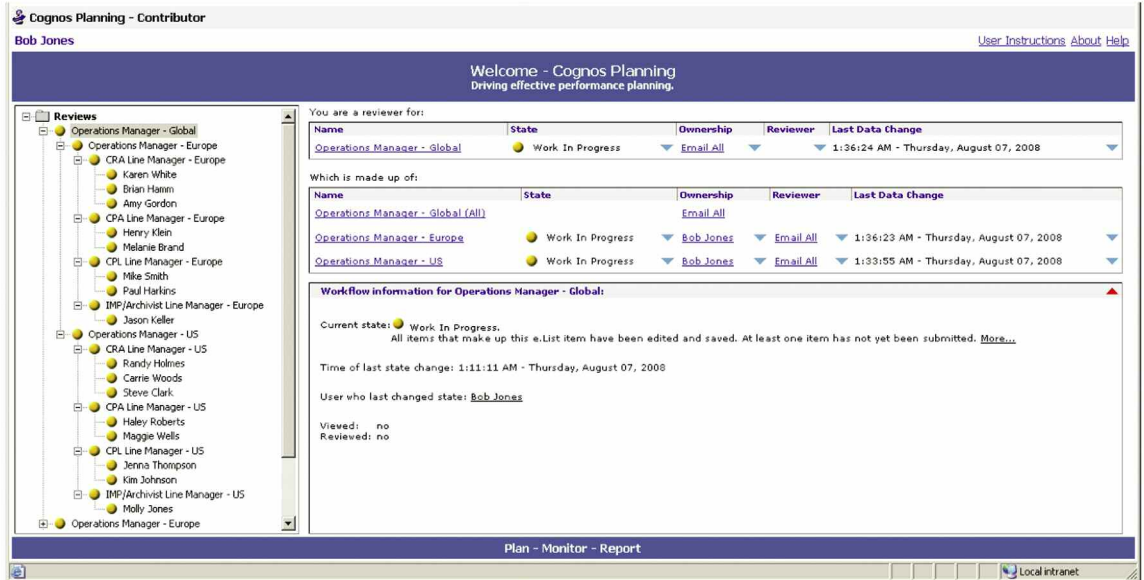

The first tab in the Timesheet module is the Region Assignment tab. Each employee is assigned to work in a single region.

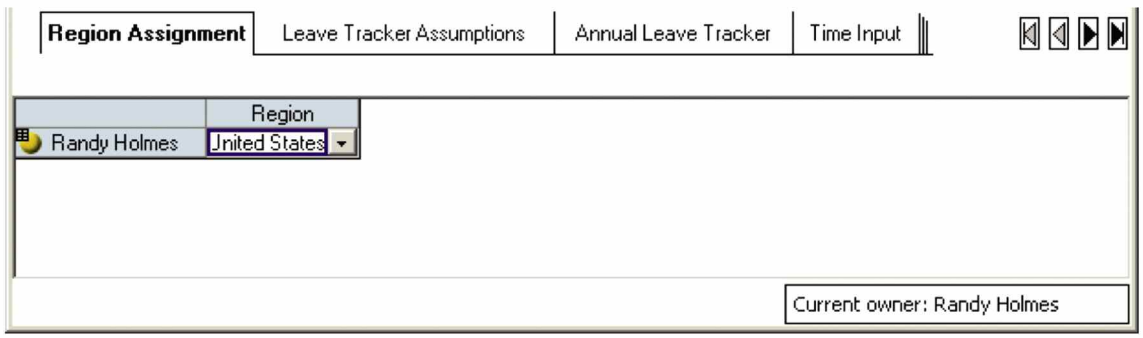

The Administrator populates the Leave Tracker Assumptions tab with data about which days are weekends and public holidays for the employee's region.

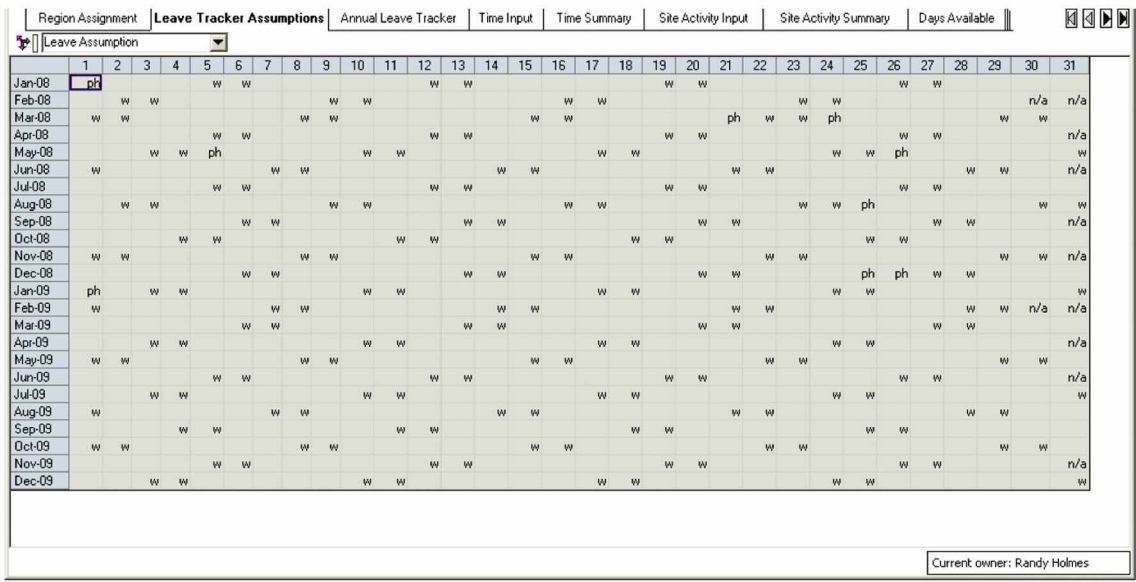

In the next tab, Annual Leave Tracker, the employee has the ability to enter information on additional nonchargeable days. The categories available through the drop-down menu for each day are holiday, ½ day holiday, training, ½ day training, sick, ½ day sick, public holiday, not working, weekend, not applicable, absence with permission and ½ day absence with permission.

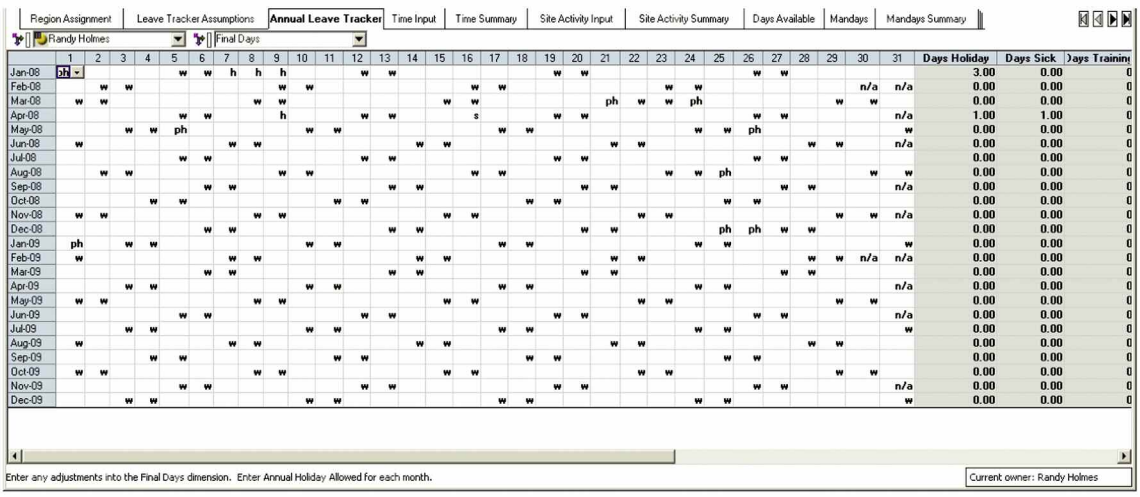

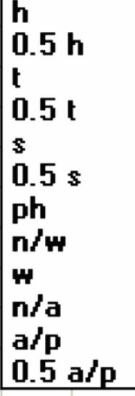

The next tab, Time Input, is pre-populated with the activities that an individual had been assigned in the Project Budgeting module by study and month. At the bottom of the tab there are also categories for non-chargeable activities. The user is required to enter actual time worked against each study (or non-chargeable category) by day and activity type.

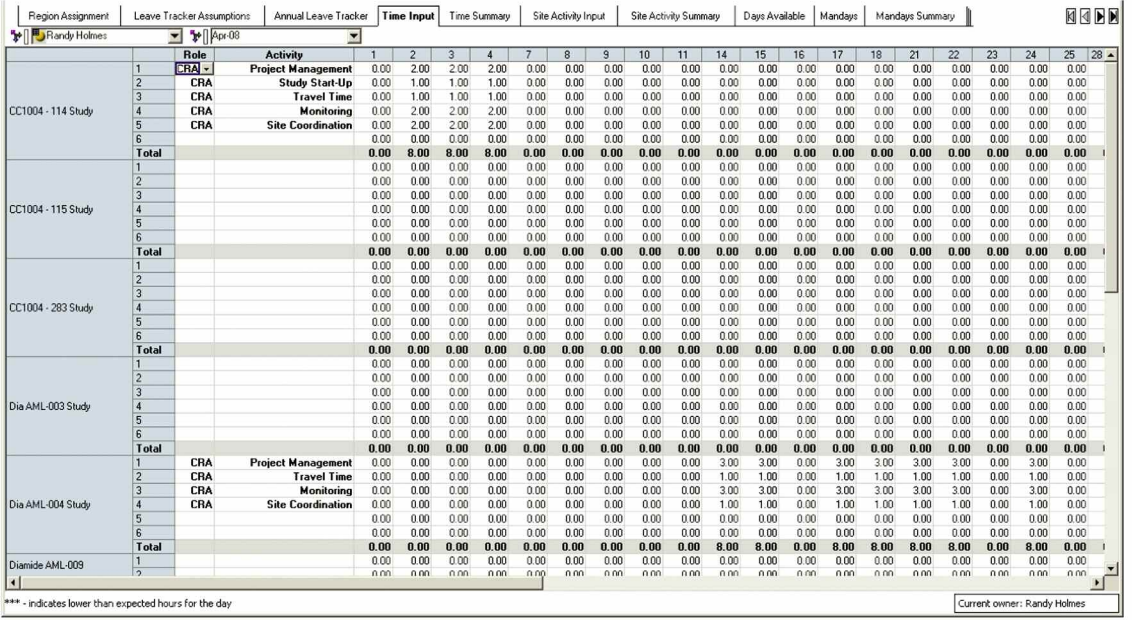

The Time Summary tab summarizes the data from the time input tab by activity, month and study, and it can be viewed by days or hours worked.

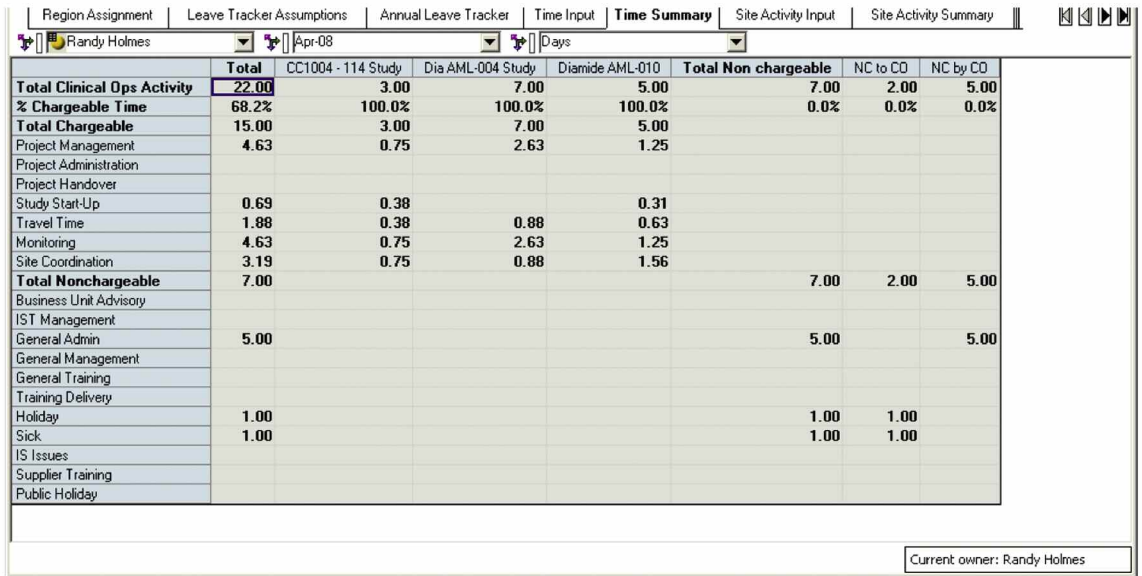

On the Site Activity Input tab, the CRA enters information about the activities performed at each site during the month. If an employee is not a CRA, any site-specific (CRA-only) tabs would be hidden from that employee.

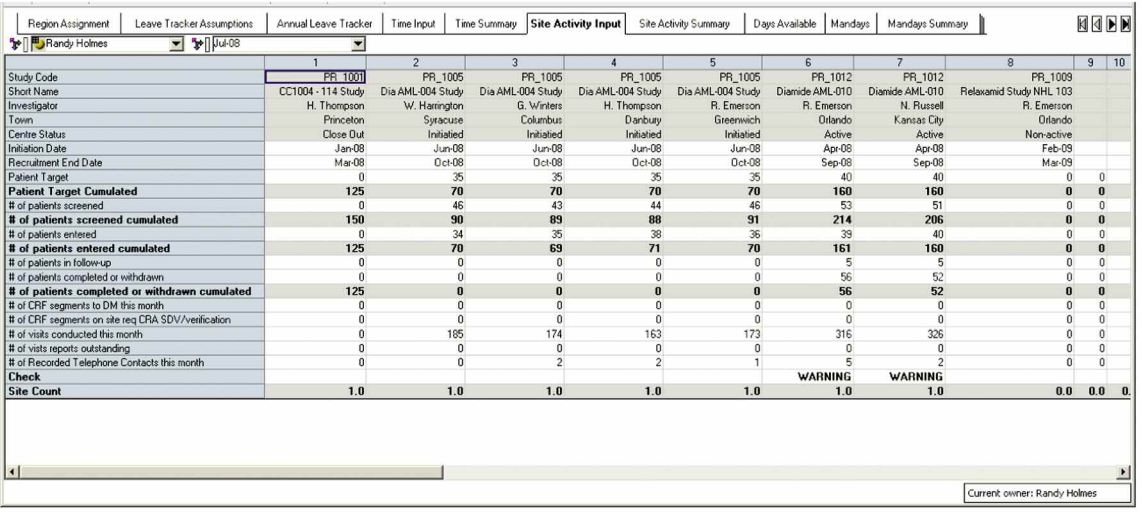

The Site Activity Summary tab summarizes actual vs. predicted hours and site counts by study and month.

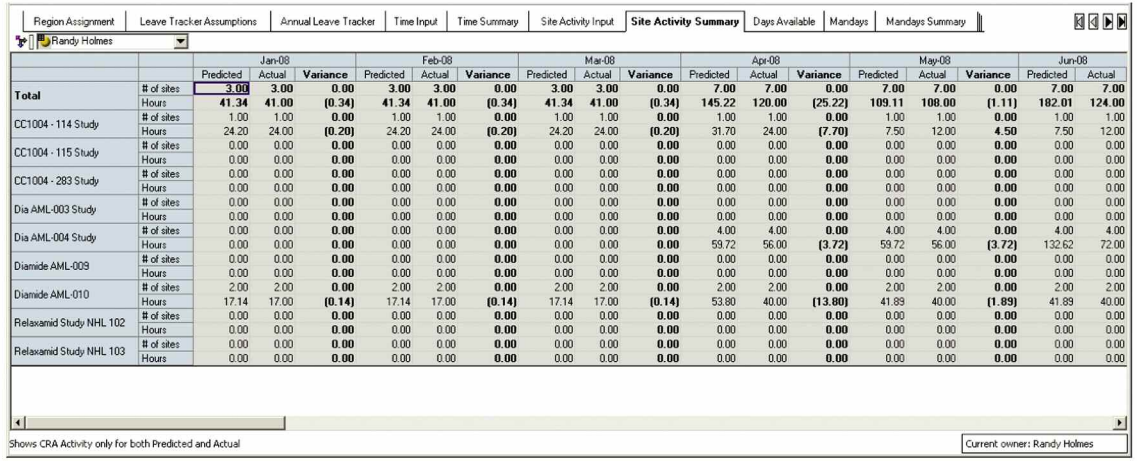

The Days Available tab shows target chargeable days by month for each role.

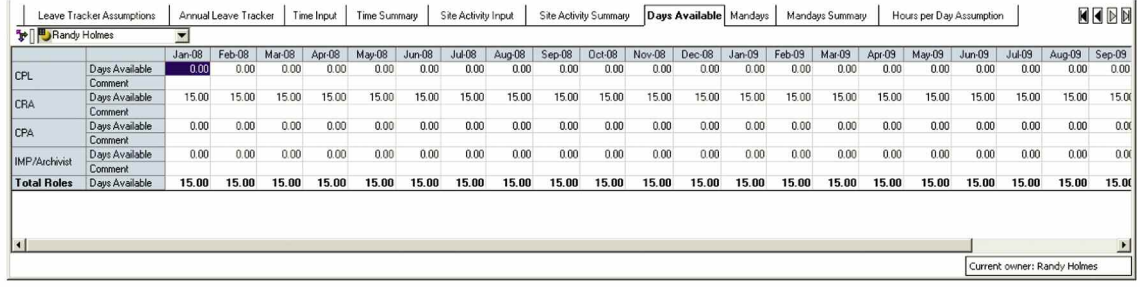

The Man-days tab summarizes actual and predicted days worked by month, role and study, and the variance between them.

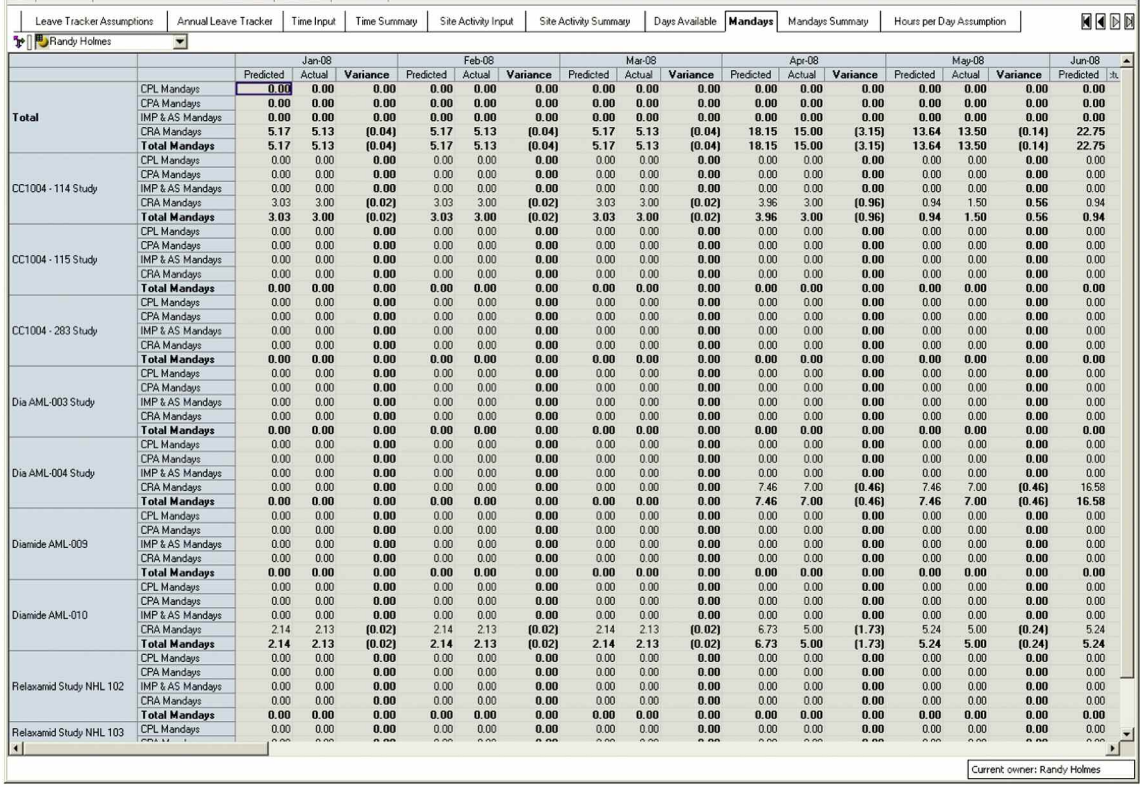

The next tab is Man-days Summary, which provides a total of actual, predicted and target days available by month and role.

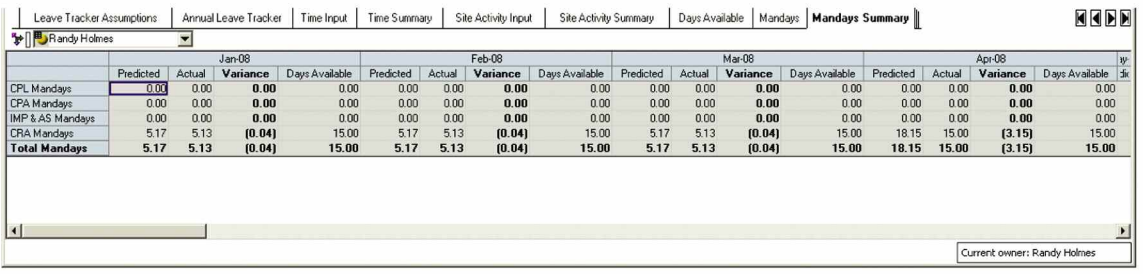

The final tab in the Timesheet module is the Hours per Day Assumption tab, which holds the assumption for number of working hours per day by region.

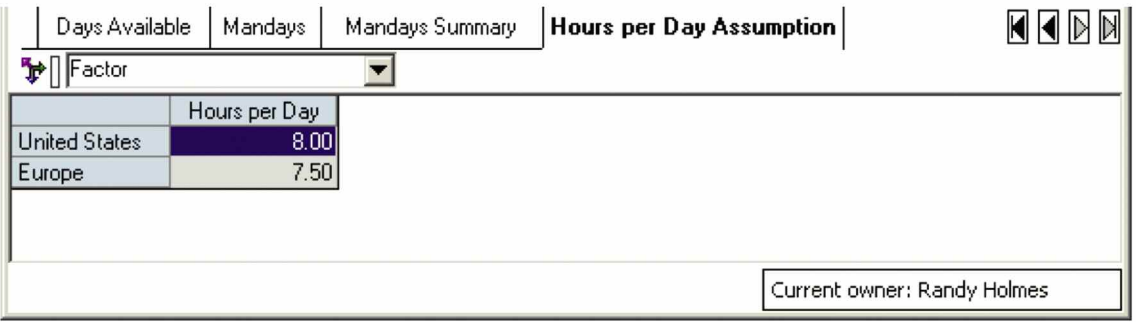

## **SUMMARY**

Performance management systems allow clinical trial managers to forecast staffing resources and provide a measurement process so that performance against the goals can be tracked and updated. Manual spreadsheetbased systems are error-prone and consume valuable staff time to reconcile and rekey information. The *IBM Cognos Clinical Trial Resource Planning Performance Blueprint* addresses these inefficiencies and allows clinical trial managers to effectively forecast, manage and track staffing costs. It provides a flexible template that can be easily adapted and modified to meet the needs of the individual clinical trial manager.

To learn more about the *IBM Cognos Clinical Resource Planning Performance Blueprin*t or other Blueprints, please visit **http://www.cognos.com/innovationcenter**.

#### **ABOUT COGNOS,AN IBM COMPANY**

Cognos, an IBM company, is the world leader in business intelligence and performance management solutions. It provides world-class enterprise planning and BI software and services to help companies plan, understand and manage financial and operational performance. Cognos was acquired by IBM in January 2008. For more information, visit **http://www.cognos.com**.

## **FOR MORE INFORMATION**

Visit the Cognos Website at **www.cognos.com.**

## **REQUEST A CALL**

To request a call or ask a question, go to **www.cognos.com/contactme** A Cognos representative will respond to your enquiry within two business days.

## **ABOUT THE IBM COGNOS INNOVATION CENTER FOR PERFORMANCE MANAGEMENT**

The IBM Cognos Innovation Center for Performance Management was established in North America and Europe to advance the understanding of proven planning and performance management techniques, technologies and practices. The Innovation Center is dedicated to transforming routine performance management practices into "next practices" that help cut costs, streamline processes, boost productivity, enable rapid response to opportunity and increase management visibility. Staffed globally by experts in planning, technology and performance and strategy management, the Innovation Center partners with more than 600 Cognos customers, academics, industry leaders and others seeking to accelerate adoption, reduce risk and maximize the impact of technologyenabled performance management practices. To join, visit **www.cognos.com/innovationcenter**.

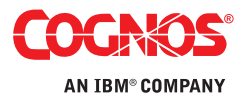